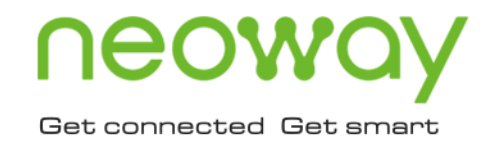

# **N58** AT Command Manuals (Bluetooth)

Issue 1.0 Date 2021-04-19

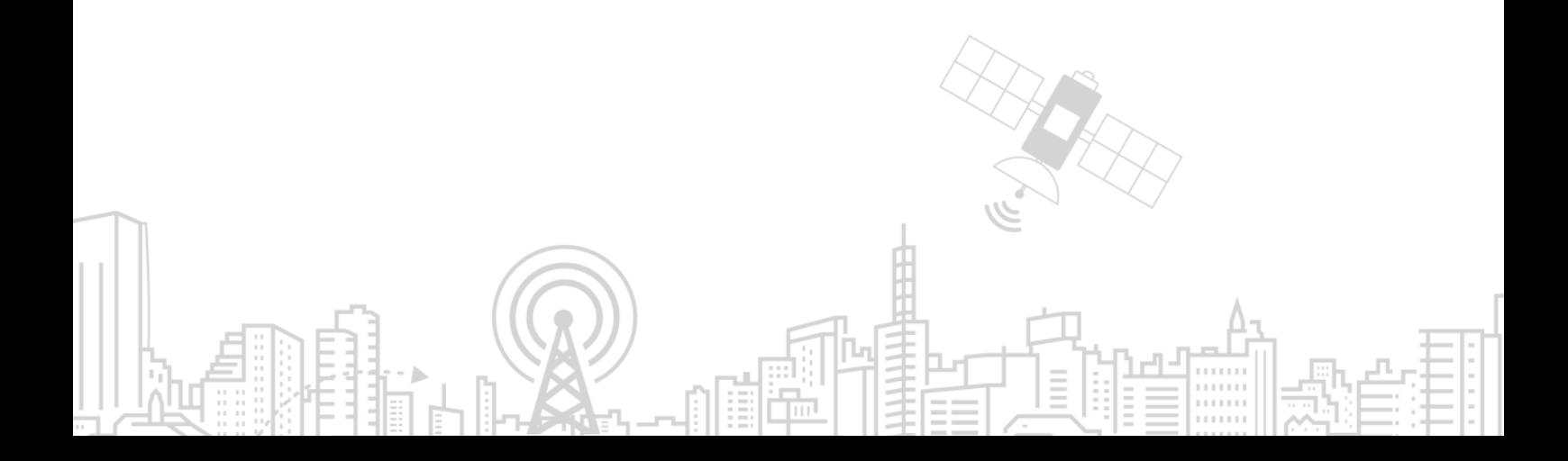

#### **Copyright © Neoway Technology Co., Ltd. 2021. All rights reserved.**

No part of this document may be reproduced or transmitted in any form or by any means without prior written consent of Neoway Technology Co., Ltd.

## neoway is the trademark of Neoway Technology Co., Ltd.

All other trademarks and trade names mentioned in this document are the property of their respective holders.

#### **Notice**

This document provides guide for users to use N58.

This document is intended for system engineers (SEs), development engineers, and test engineers.

THIS GUIDE PROVIDES INSTRUCTIONS FOR CUSTOMERS TO DESIGN THEIR APPLICATIONS. PLEASE FOLLOW THE RULES AND PARAMETERS IN THIS GUIDE TO DESIGN AND COMMISSION. NEOWAY WILL NOT TAKE ANY RESPONSIBILITY OF BODILY HURT OR ASSET LOSS CAUSED BY IMPROPER OPERATIONS.

THE INFORMATION IN THIS DOCUMENT IS SUBJECT TO CHANGE WITHOUT NOTICE DUE TO PRODUCT VERSION UPDATE OR OTHER REASONS.

EVERY EFFORT HAS BEEN MADE IN PREPARATION OF THIS DOCUMENT TO ENSURE ACCURACY OF THE CONTENTS, BUT ALL STATEMENTS, INFORMATION, AND RECOMMENDATIONS IN THIS DOCUMENT DO NOT CONSTITUTE A WARRANTY OF ANY KIND, EXPRESS OR IMPLIED.

Neoway provides customers complete technical support. If you have any question, please contact your account manager or email to the following email addresses:

Sales@neoway.com

Support@neoway.com

**Website: [http://www.neoway.com](http://www.neoway.com/)**

## **Contents**

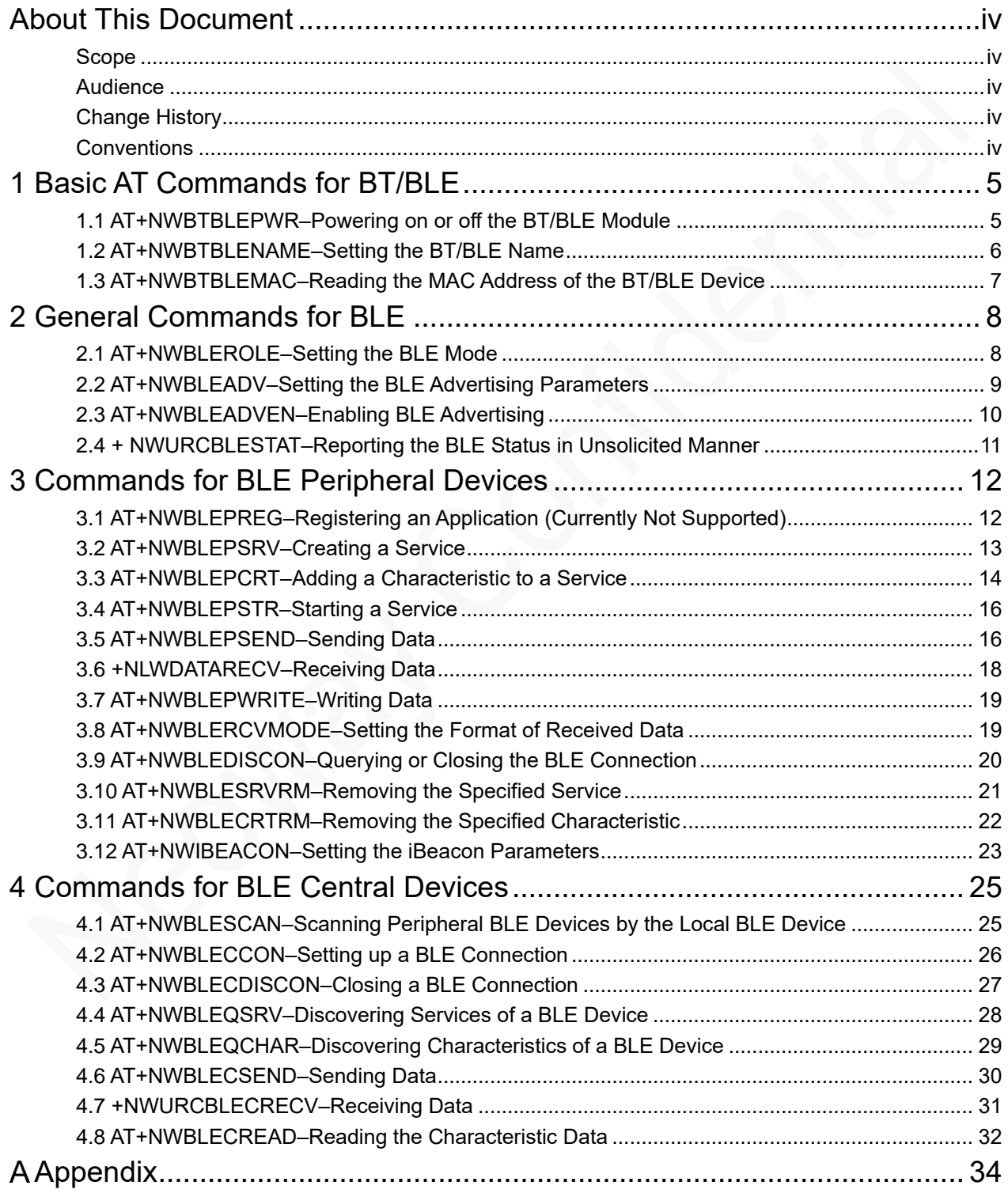

### <span id="page-3-0"></span>About This Document

### <span id="page-3-1"></span>Scope

This document is applicable to the N58 series.

### <span id="page-3-2"></span>Audience

This document is intended for system engineers (SEs), development engineers, and test engineers.

### <span id="page-3-3"></span>Change History

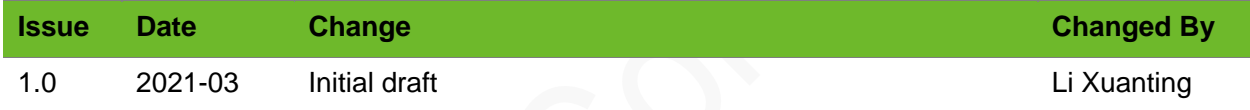

### <span id="page-3-4"></span>**Conventions**

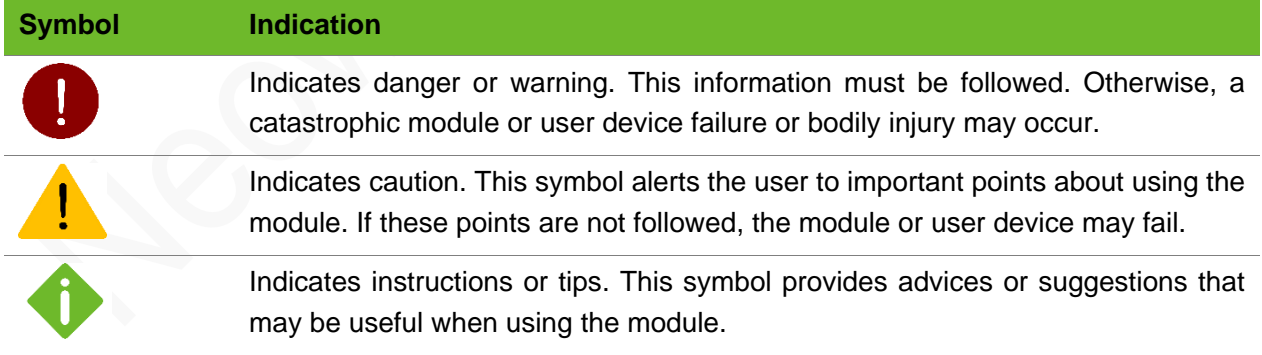

### <span id="page-4-0"></span>1 Basic AT Commands for BT/BLE

### <span id="page-4-1"></span>1.1 AT+NWBTBLEPWR–Powering on or off the BT/BLE Module

To power on or off the Bluetooth/Bluetooth Low Energy (BT/BLE) module, enable or disable the Bluetooth protocol stack, and initialize data transmission.

After the BT/BLE is powered on, it is disabled by default. After the BT/BLE is enabled, it is in detectable and connectible mode.

#### Format

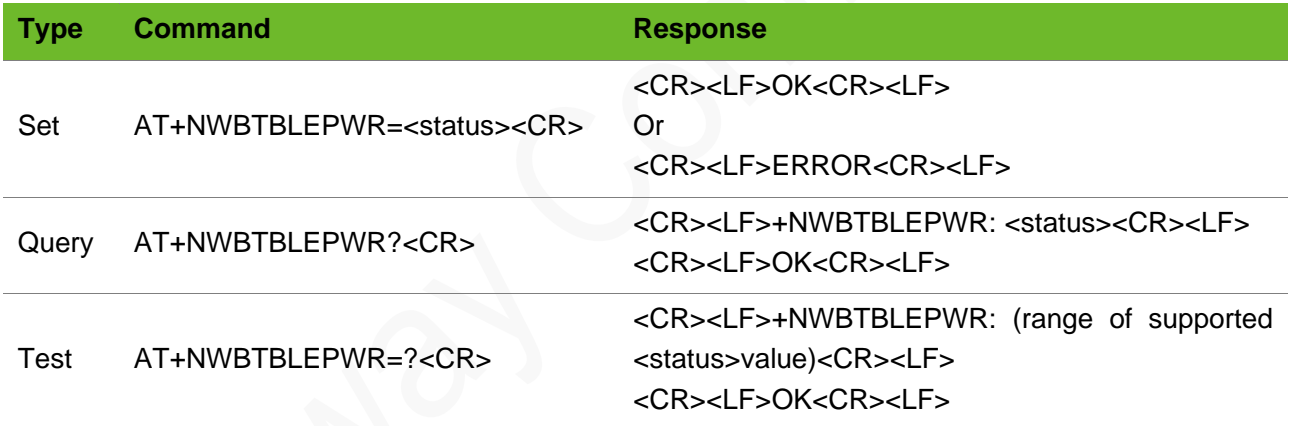

### **Timeout**

The command times out if the module does not respond in 10s.

### Parameter

<status> The value is an integer ranging from 0 to 1. 0: Bluetooth disabled 1: Bluetooth enabled

### neo

### Example

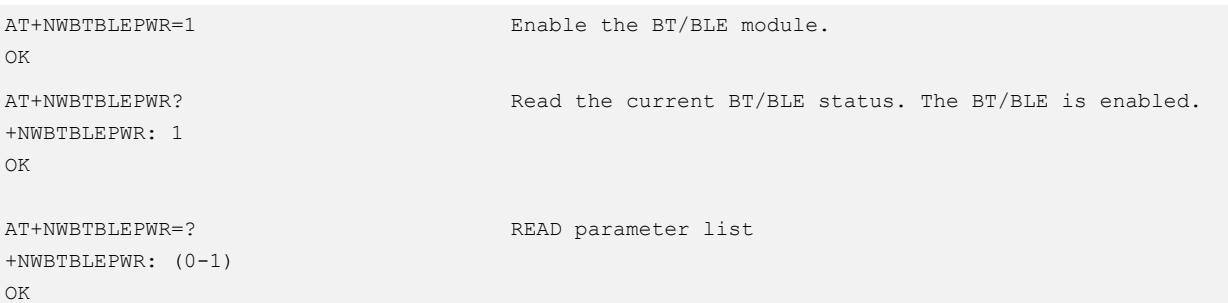

### <span id="page-5-0"></span>1.2 AT+NWBTBLENAME–Setting the BT/BLE Name

To set/query the name of the current BT/BLE device.

The BT/BLE name can be modified only when the BT/BLE is disabled. The settings by this command are saved after the module is powered off.

### Format

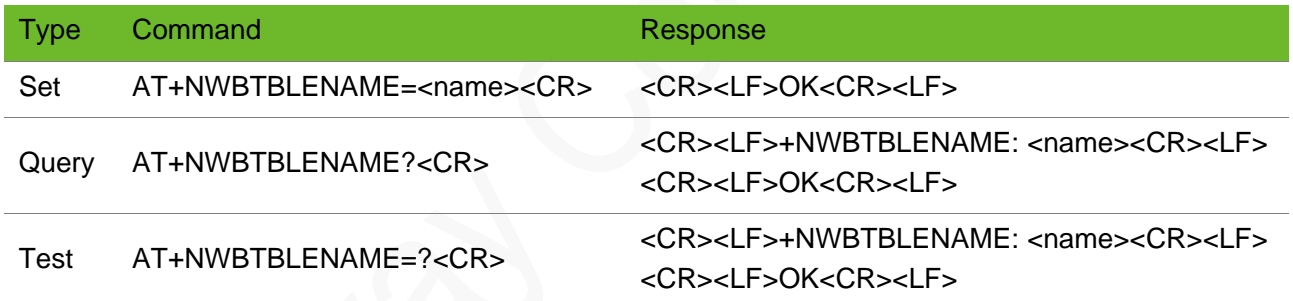

#### **Timeout**

The command times out if the module does not respond in 300 ms.

#### Parameter

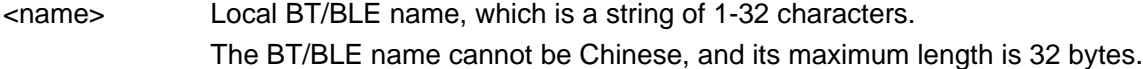

### Example

AT+NWBTBLENAME="Neoway" OK

Set the BT/BLE name to "Neoway".

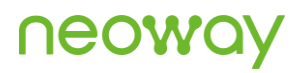

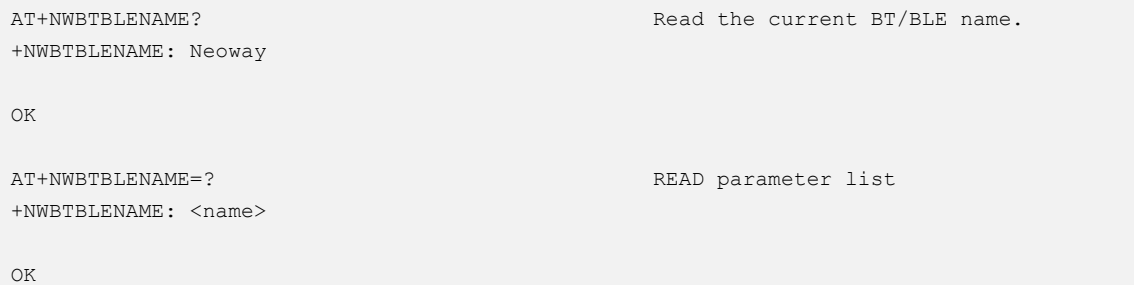

### <span id="page-6-0"></span>1.3 AT+NWBTBLEMAC–Reading the MAC Address of the BT/BLE Device

To read the MAC address of the current BT/BLE device.

### Format

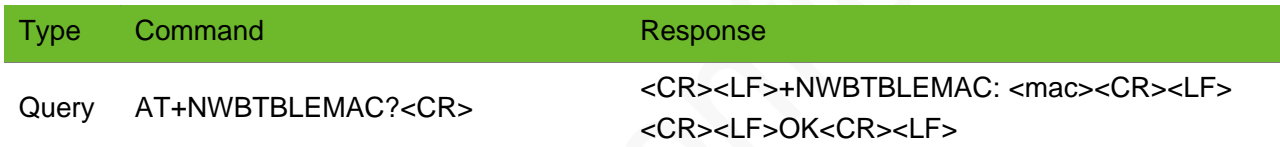

### **Timeout**

The command times out if the module does not respond in 300 ms.

### Example

```
AT+NWBTBLEMAC? 
+NWBTBLEMAC: 12:7B:59:96:96:1B
OK
```
Read the MAC address of the BT/BLE device, which is 12:7B:59:96:96:1B.

### <span id="page-7-0"></span>2 General Commands for BLE

Currently BLE-enabled peripherals allow users to create services, add properties and characteristics, and start services. Some projects do not support dynamic adding of services, and support only fixed service. Therefore, you must read the GATT service of the local device before using the BLE function.

### <span id="page-7-1"></span>2.1 AT+NWBLEROLE–Setting the BLE Mode

To set the BLE mode (that is, switch between the Master and Slave modes) on the precondition that Bluetooth is disabled.

### Format

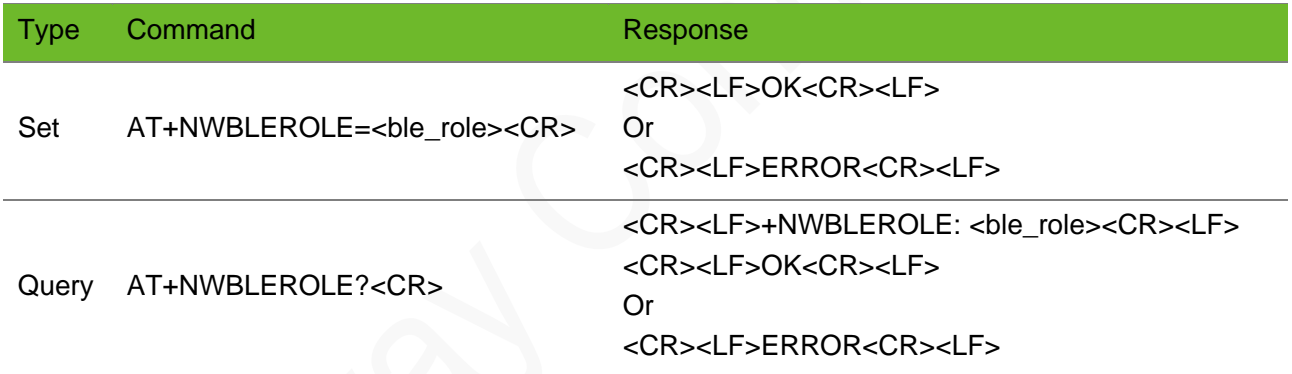

### Timeout

The command times out if the module does not respond in 300 ms.

#### Parameter

<ble\_role> Mode. The value is an integer ranging from 0 to 1. 0: Slave (default) 1: Master

```
AT+NWBLEROLE=1
OK
AT+NWBLEROLE?
+NWBLEROLE: 1
OK
```
Set the mode to Master.

Query the mode.

### <span id="page-8-0"></span>2.2 AT+NWBLEADV–Setting the BLE Advertising Parameters

To set the BLE advertising parameters.

The real advertising interval is equal to (min/max) x 0.625 ms, and the advertising interval ranges from 20 ms to 10.28s.

The advertising packets are transmitted on the fixed 37, 38, 39 channels.

The advertising parameters must be set when advertising is disabled.

#### Format

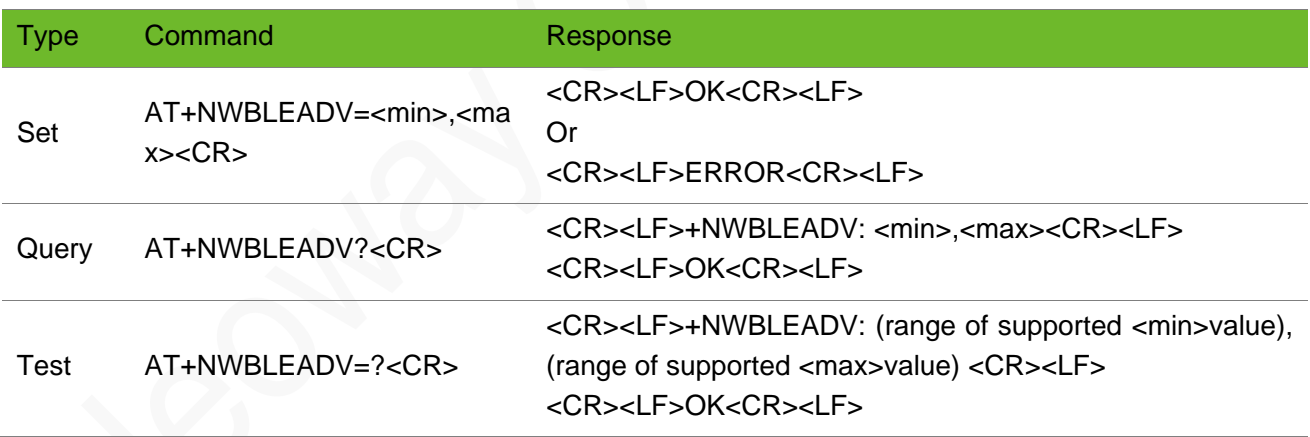

### **Timeout**

The command times out if the module does not respond in 300 ms.

#### Parameter

<min> Minimum advertising interval. The value is an integer ranging from 32 to 16384. <max> Maximum advertising interval. The value is an integer ranging from 32 to 16384.

```
AT+NWBLEADV=100,5000
OK
                                               Set the advertising parameters.
AT+NWBLEADV?
+NWBLEADV: 100,5000
OK
                                               Read the current advertising parameters.
AT+NWBLEADV=?
+NWBLEADV: (32-16384),(32-16384)
OK
                                               READ parameter list
```
### <span id="page-9-0"></span>2.3 AT+NWBLEADVEN–Enabling BLE Advertising

To enable BLE advertising.

After the slave BLE device is enabled, advertising is enabled by default. When the device is connected, advertising is automatically disabled.

Advertising cannot be enabled or disabled in Master mode.

#### Format

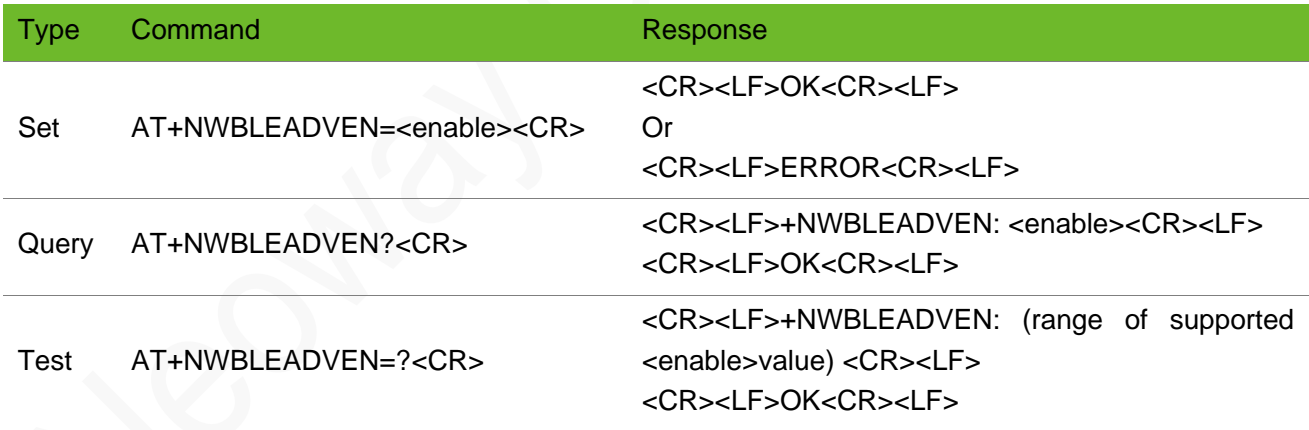

#### Timeout

The command times out if the module does not respond in 300 ms.

#### Parameter

<enable> The value is an integer ranging from 0 to 1. 0: Disable BLE advertising.

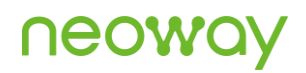

#### 1: Enable BLE advertising.

### Example

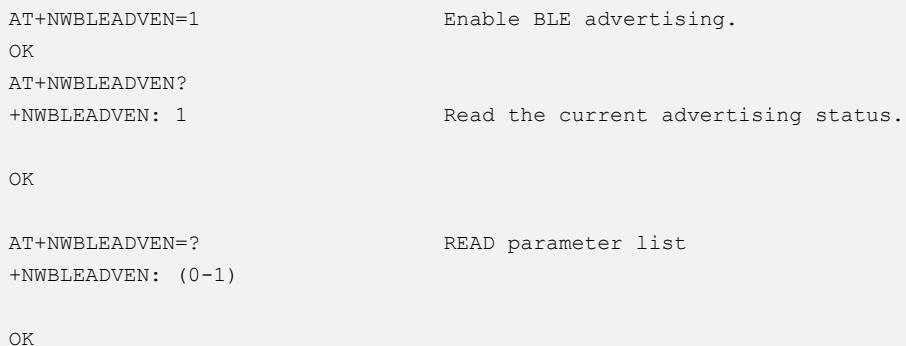

### <span id="page-10-0"></span>2.4 + NWURCBLESTAT–Reporting the BLE Status in Unsolicited Manner

To report the current BLE status.

### Format

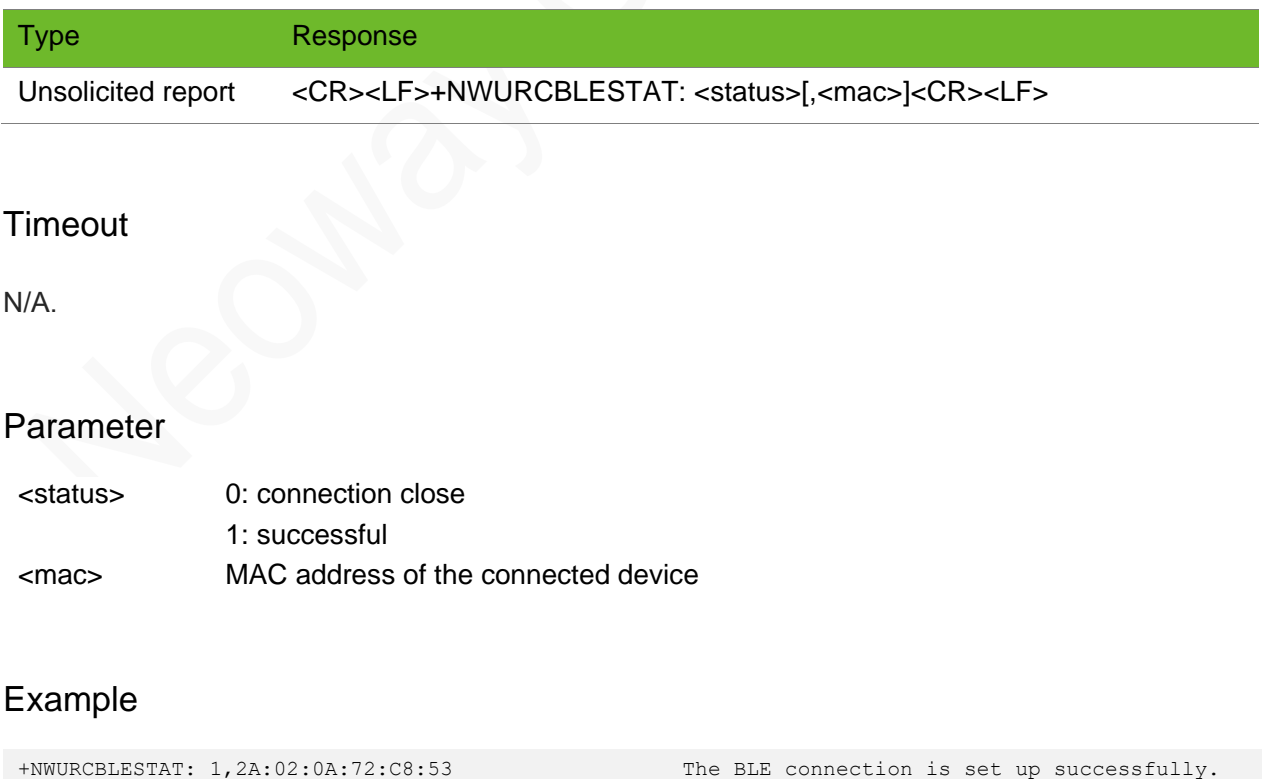

+NWURCBLESTAT: 0 The BLE connection is closed successfully.

### <span id="page-11-0"></span>3 Commands for BLE Peripheral Devices

### <span id="page-11-1"></span>3.1 AT+NWBLEPREG–Registering an Application (Currently Not Supported)

To register an application.

The BLE peripheral device must be first scanned before a connection request can be initiated based on the MAC address of this BLE peripheral device.

This connection is a direct connection.

### Format

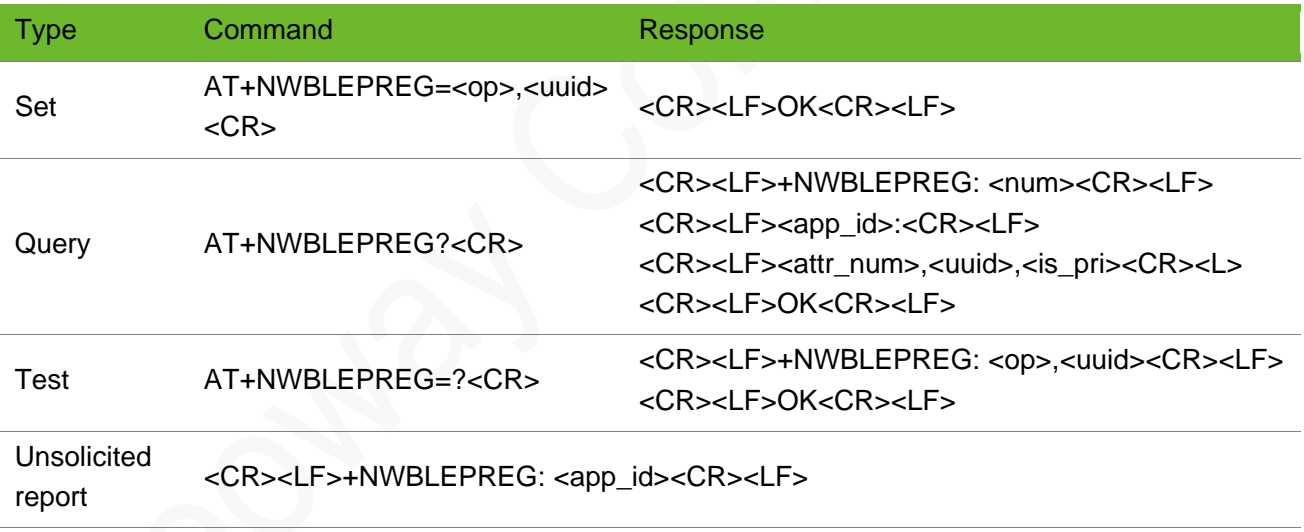

#### **Timeout**

The command times out if the module does not respond in 300 ms.

### Parameter

<op> Register or deregister 0: Deregister 1: Register

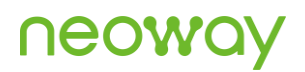

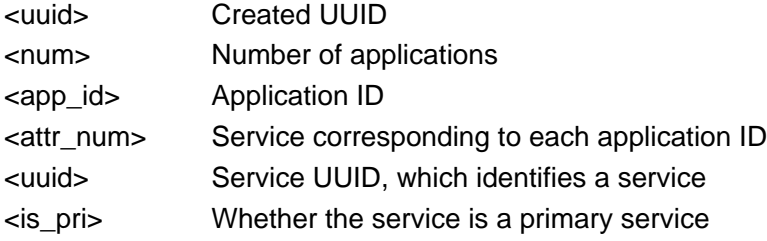

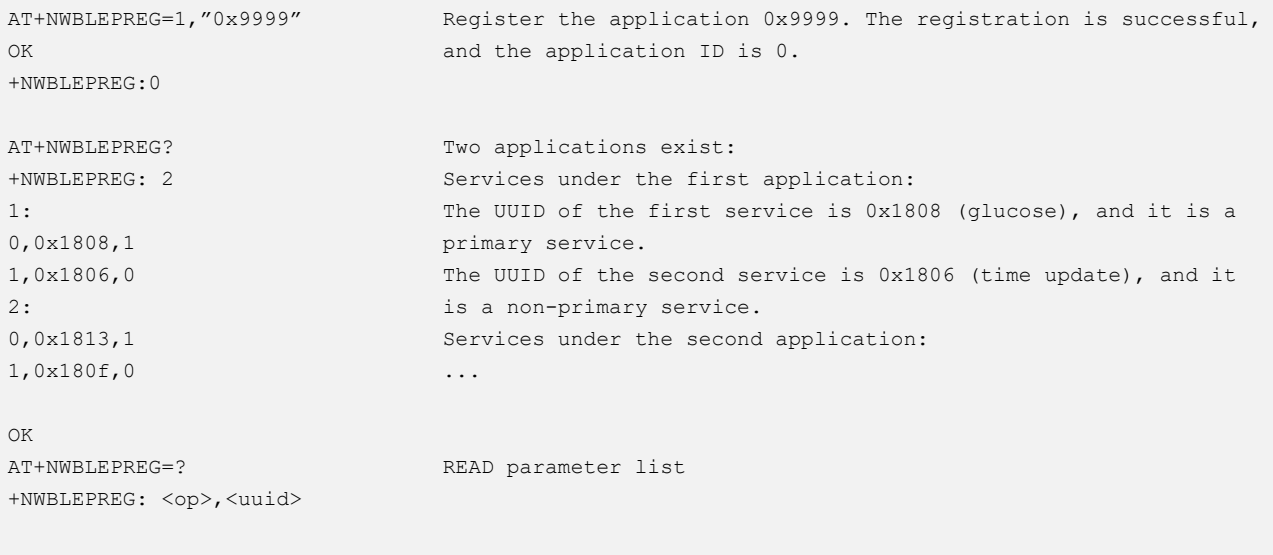

<span id="page-12-0"></span>OK

### 3.2 AT+NWBLEPSRV–Creating a Service

To create a service.

Bluetooth must be disabled before you create a service.

The settings by this command are not saved after the module is powered off.

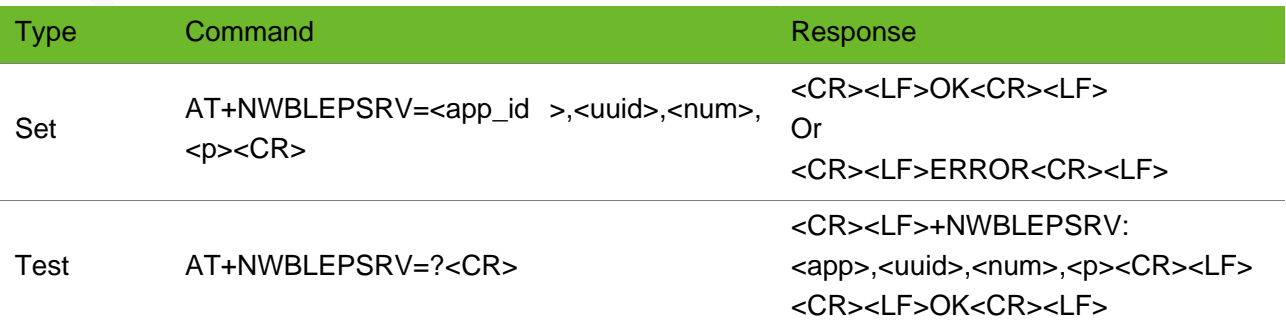

**Unsolicited** report <CR><LF>+NWBLEPSRV: <srv\_id><CR><LF>

### **Timeout**

The command times out if the module does not respond in 300 ms.

#### Parameter

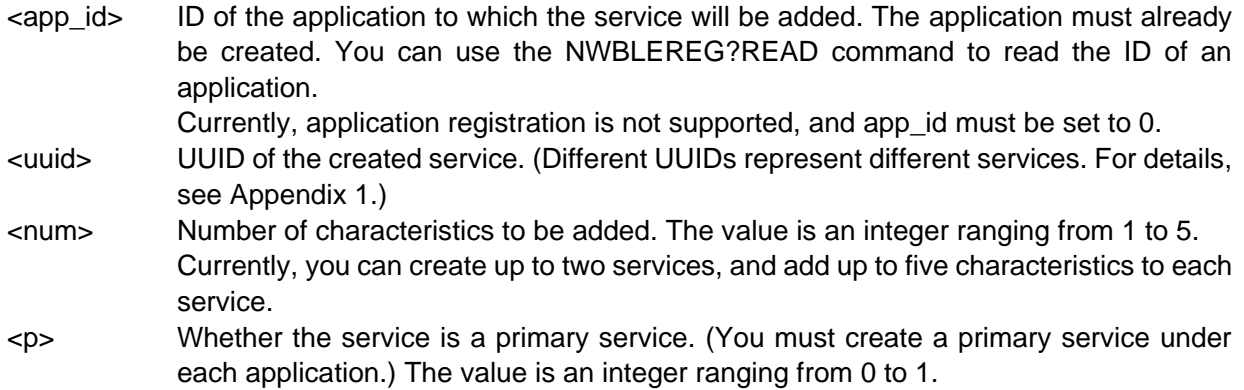

### Example

```
AT+NWBLEPSRV=0,"0x1808",2,1
OK
+NWBLEPSRV: 1
AT+NWBLEPSRV=? 
+NWBLEPSRV: <0>,<uuid>,<1-5>,<0-1>
OK
```
Create the service 0x1808 (glucose) under the No.0 application. Add two characteristics to this service. The service is a primary service. READ parameter list

### <span id="page-13-0"></span>3.3 AT+NWBLEPCRT–Adding a Characteristic to a Service

To add a characteristic.

The settings by this command are saved after the module is powered off.

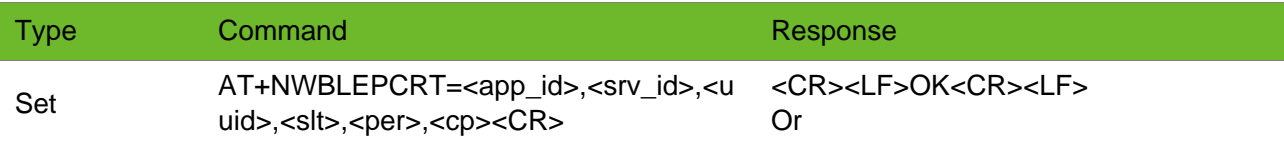

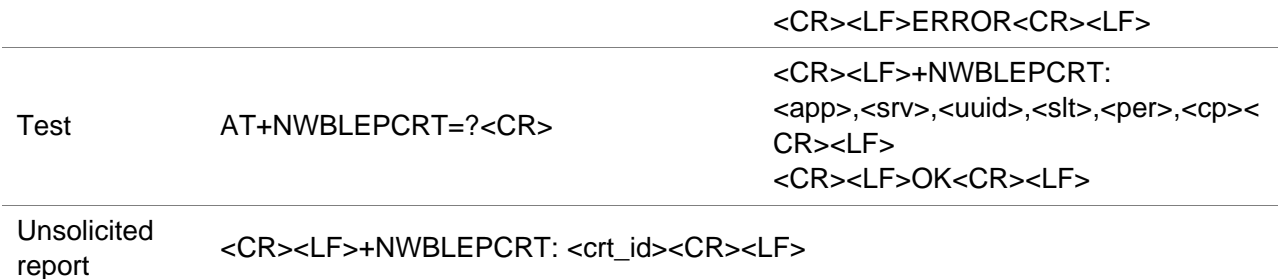

### **Timeout**

The command times out if the module does not respond in 300 ms.

### Parameter

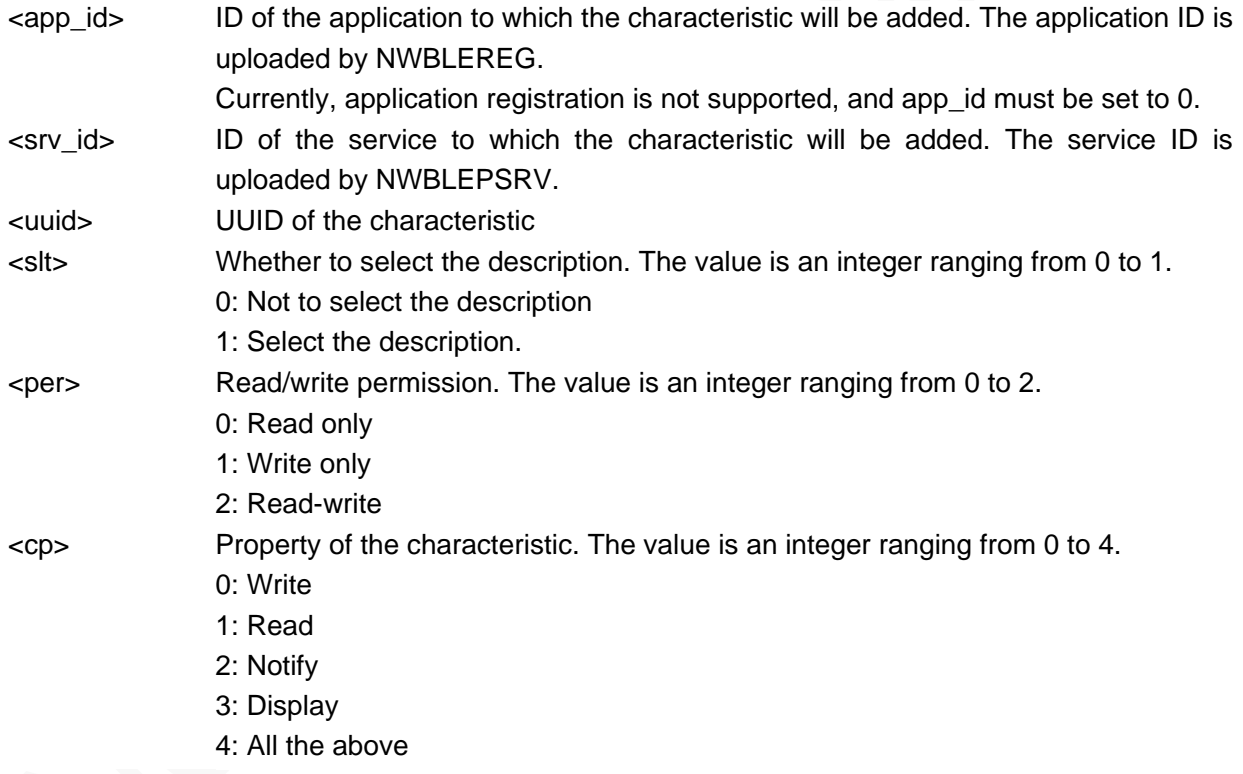

### Example

```
AT+NWBLEPCRT=0,1,"0x9999",0,2,4
OK
+NWBLEPCRT: 0
                                         Add the characteristic 0x9999 to the service 0x1808 under 
                                         the application ID 0. Do not select the description. 
                                         Configure the read-write permission. The characteristic 
                                         properties include Read, Write, Notify, and Display.
AT+NWBLEPCRT=? 
+NWBLEPCRT: <0>,<1-2>,<uuid>,<0-1>,<0-
2 > 0 - 4>OK
                                         READ parameter list
```
### <span id="page-15-0"></span>3.4 AT+NWBLEPSTR–Starting a Service

To start a service.

Bluetooth must be disabled before you start a service.

### Format

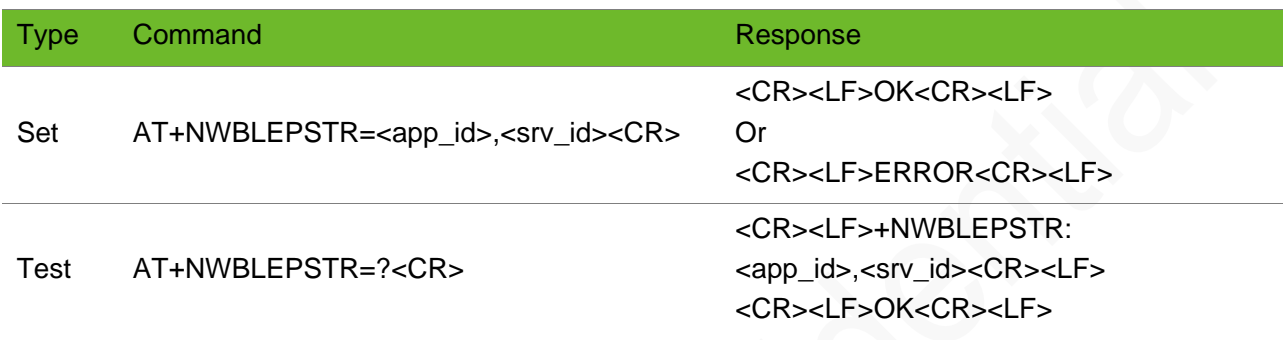

### Timeout

The command times out if the module does not respond in 300 ms.

### Parameter

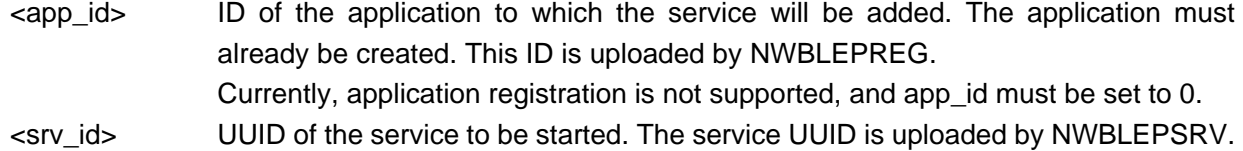

### Example

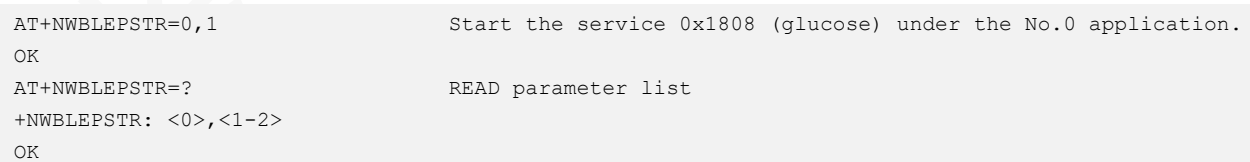

### <span id="page-15-1"></span>3.5 AT+NWBLEPSEND–Sending Data

To send data to the central device.

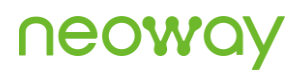

- Srv\_id of the service with the UUID 0xFEE0 is 0. Crt\_id of the characteristic with the UUID 0xFEE1 is 0.
- ⚫ Whether the data is sent successfully is determined by whether the characteristic has the permissions to read and write notifications and instructions.
- ⚫ MTU currently can only be set to 200.

### Format

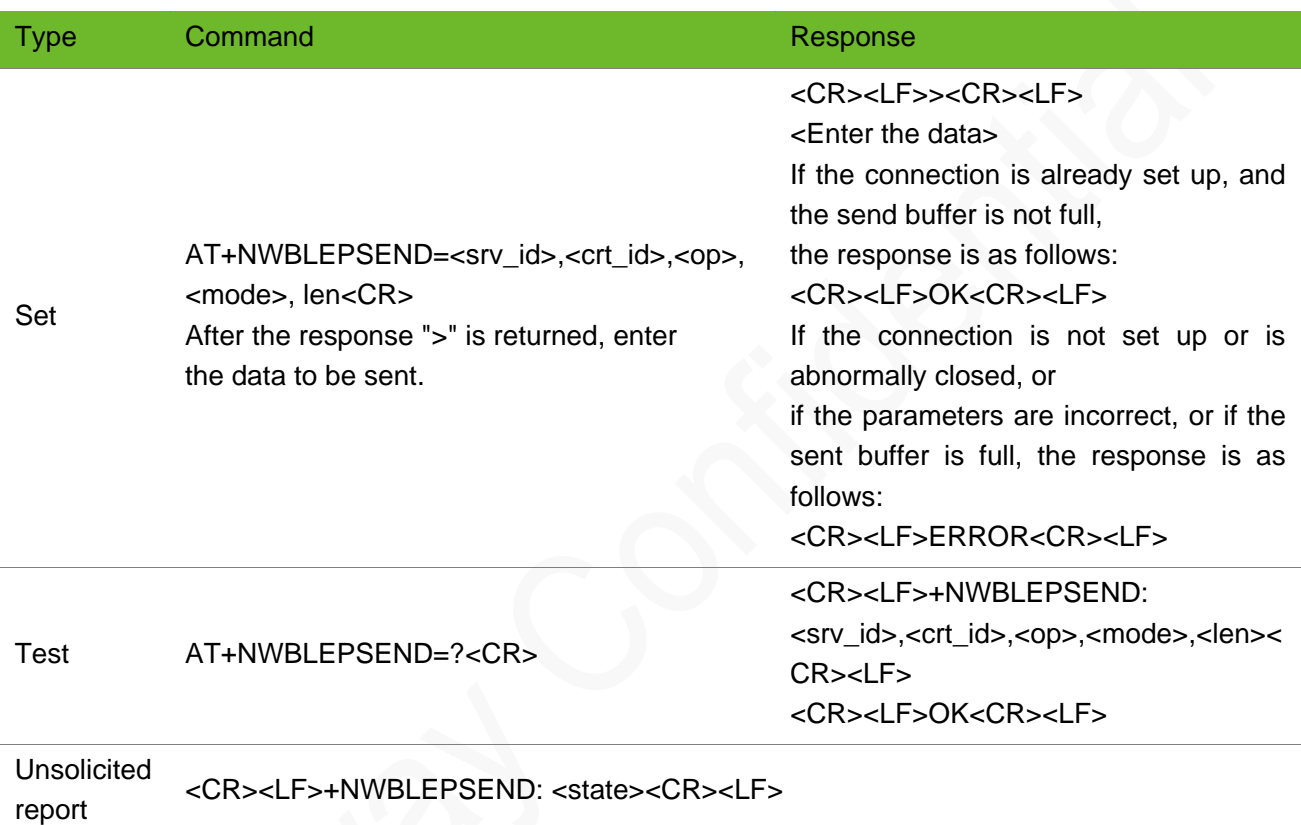

### **Timeout**

The command times out if the module does not respond in 300 ms.

#### Parameter

<srv\_id> ID of the service to which the data will be send. The service must already be created. This ID is uploaded by NWBLEPSRV. <crt\_id> ID of the characteristic to which the data will be sent. This ID is uploaded by NWBLEPSRV. <op> The value is an integer ranging from 0 to 1. 0: Send notifications. 1. Send instructions.

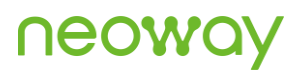

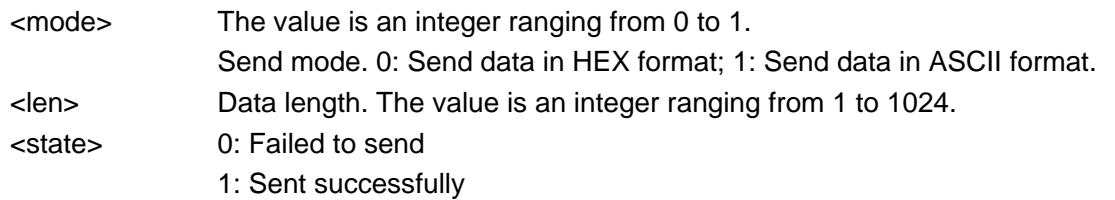

```
AT+NWBLEPSEND=0,0,0,1,5
>hello
\capK
+NWBLEPSEND:1
AT+NWBLEPSEND=? 
+NWBLEPSEND: <0-2>,<0-4>,<0-1>,<0-1>,<1-1024>
OK
```
Send a notification to the No.0 characteristic under the No.0 application. The notification content is "hello". The notification is sent successfully. READ parameter list

### <span id="page-17-0"></span>3.6 +NLWDATARECV–Receiving Data

To receive data. Data is reported to the AT channel in unsolicited manner.

### Format

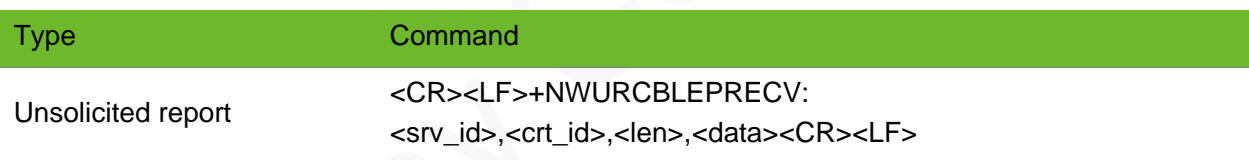

#### Parameter

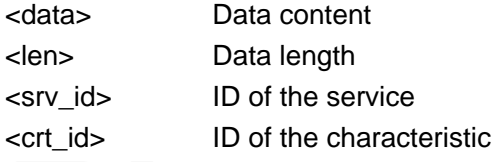

### Example

```
+NWURCBLEPRECV: 0,0,3,123 Receive data. The data content is "123" in ASCII format.
+NWURCBLEPRECV: 0,0,5,3132333435 Display data in HEX format.
```
### <span id="page-18-0"></span>3.7 AT+NWBLEPWRITE–Writing Data

To write data to a characteristic.

### Format

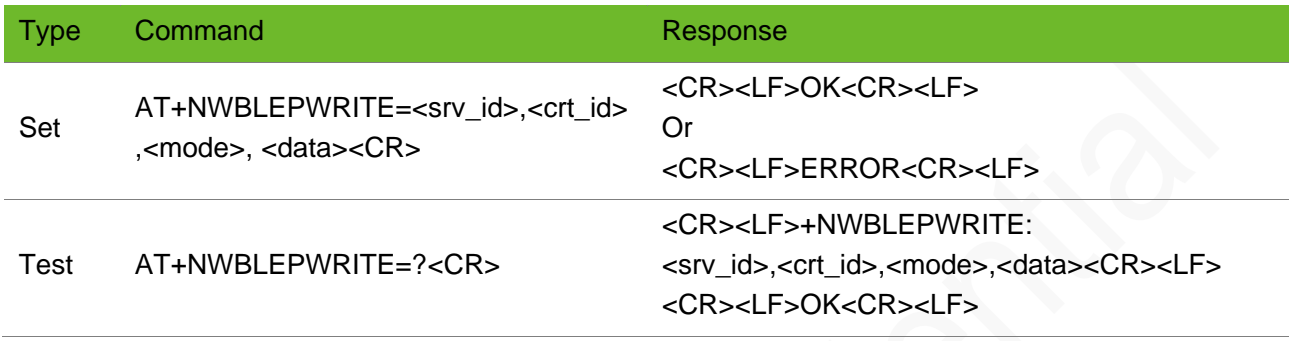

### **Timeout**

The command times out if the module does not respond in 300 ms.

#### Parameter

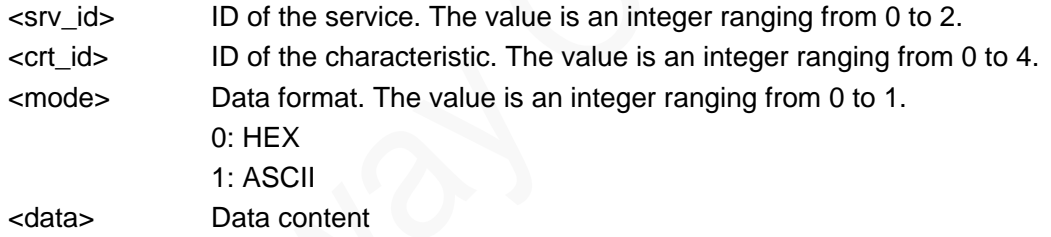

### Example

```
AT+NWBLEPWRITE=1,0,0,33363636 
OK
                                          Send a notification to the No.0 characteristic under the 
                                         No.0 application. The notification content is "hello". 
                                         The notification is sent successfully.
AT+NWBLEPWRITE=?
+NWBLEPWRITE: <0-2>,<0-4>,<0-1>,<data>
OK
                                         READ parameter list
```
### <span id="page-18-1"></span>3.8 AT+NWBLERCVMODE–Setting the Format of Received Data

To set the format of received data.

### neoy

### Format

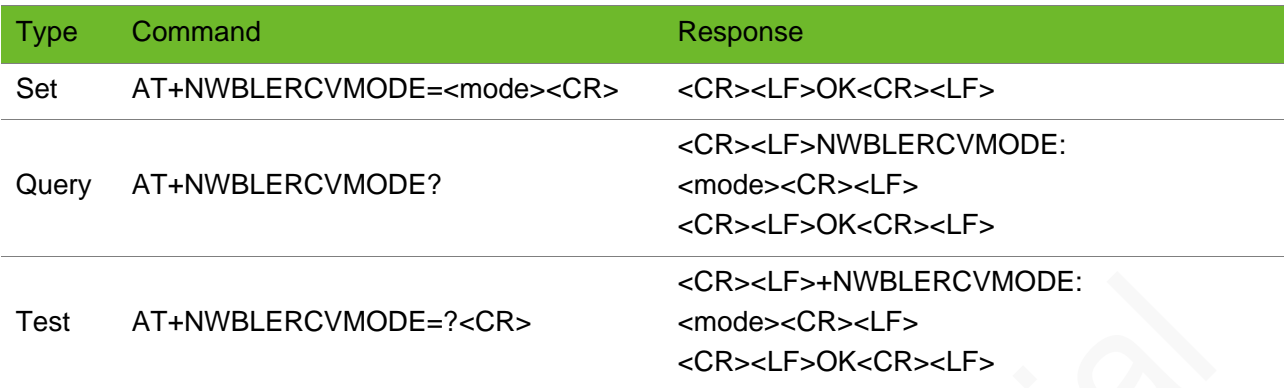

### Timeout

The command times out if the module does not respond in 300 ms.

### Parameter

<mode> The value is an integer ranging from 0 to 1. 0: HEX 1: ASCII (default)

### Example

```
AT+NWBLERCVMODE=1
OK
AT+NWBLERCVMODE=? 
+NWBLERCVMODE: <0-1>
OK
```
Set the format of received data.

READ parameter list

### <span id="page-19-0"></span>3.9 AT+NWBLEDISCON–Querying or Closing the BLE Connection

To query the current connection information, and close the connection with the remote BLE device with the specified MAC address.

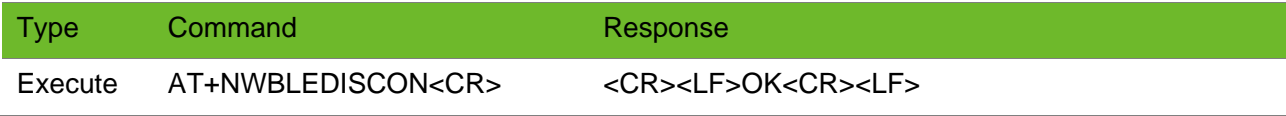

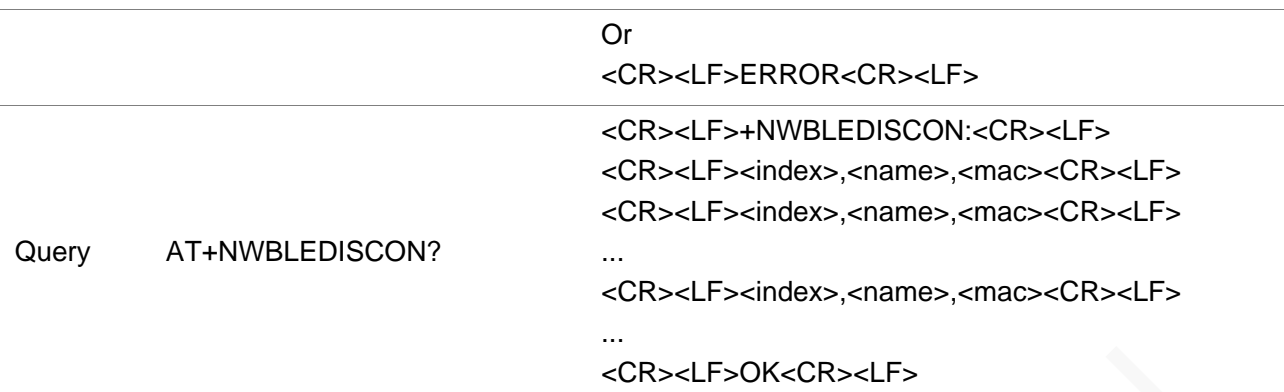

### **Timeout**

The command times out if the module does not respond in 300 ms.

### Parameter

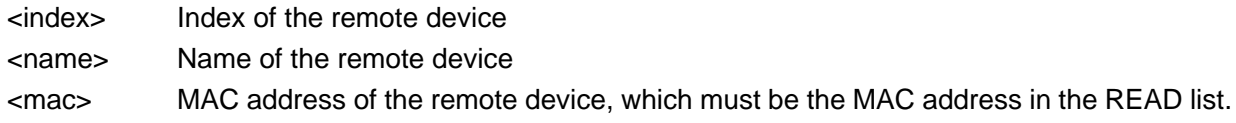

### Example

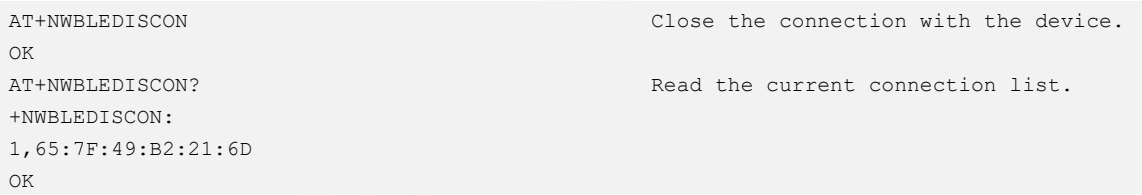

### <span id="page-20-0"></span>3.10 AT+NWBLESRVRM–Removing the Specified Service

To remove the specified service.

BLE must be disabled before you remove a service.

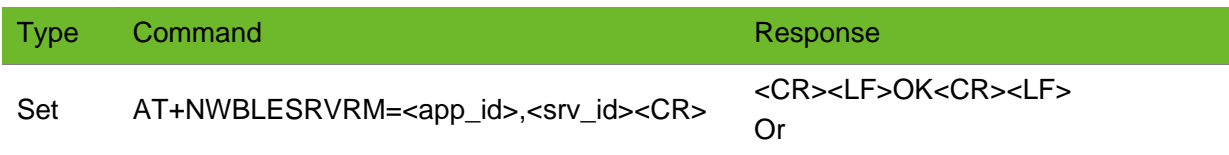

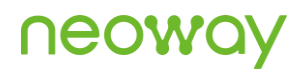

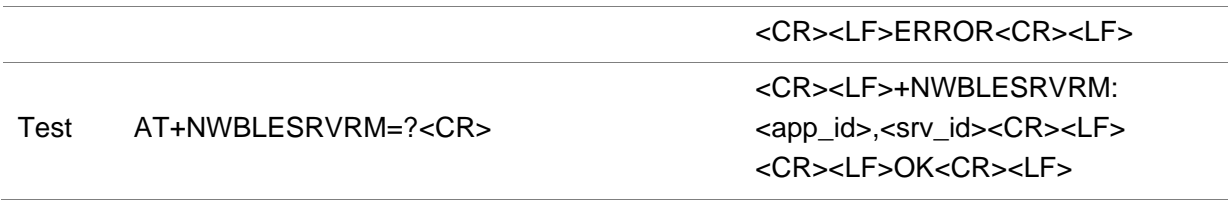

### **Timeout**

The command times out if the module does not respond in 300 ms.

#### Parameter

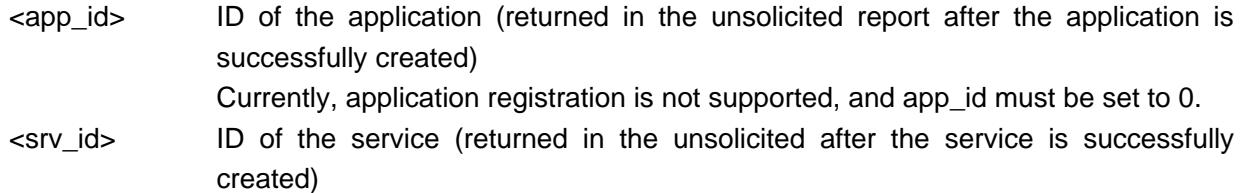

### Example

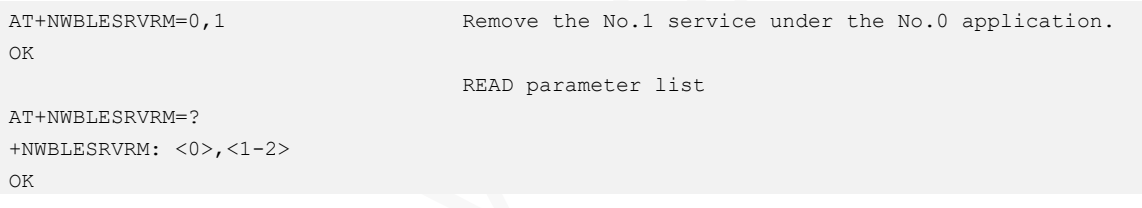

### <span id="page-21-0"></span>3.11 AT+NWBLECRTRM–Removing the Specified **Characteristic**

To remove the specified characteristic.

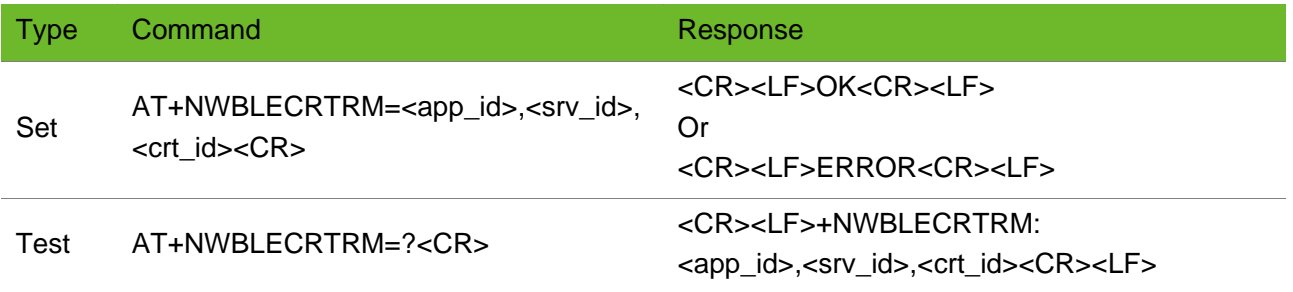

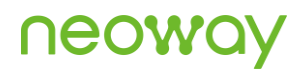

#### <CR><LF>OK<CR><LF>

#### **Timeout**

The command times out if the module does not respond in 300 ms.

#### Parameter

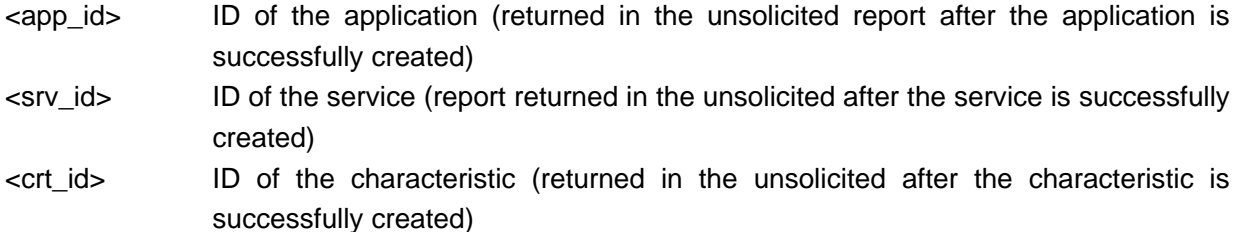

### Example

```
AT+NWBLECRTRM=0,0,0
OK
AT+NWBLESRVRM=?
+NWBLESRVRM: <0>,<1-2>,<0-4>
OK
```
Remove the No.0 characteristic of the No.0 service under the No.0 application. READ parameter list

### <span id="page-22-0"></span>3.12 AT+NWIBEACON–Setting the iBeacon Parameters

To set the iBeacon parameters.

Advertising must be disabled first before you set the iBeacon parameters.

If you restart Bluetooth, iBeacon is disabled.

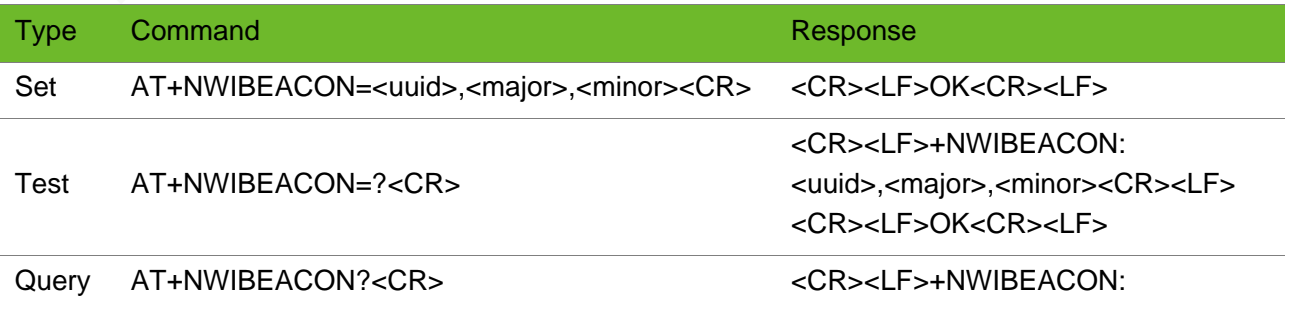

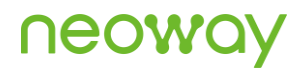

<uuid>,<major>,<minor><CR><LF> <CR><LF>OK<CR><LF>

### **Timeout**

The command times out if the module does not respond in 300 ms.

#### Parameter

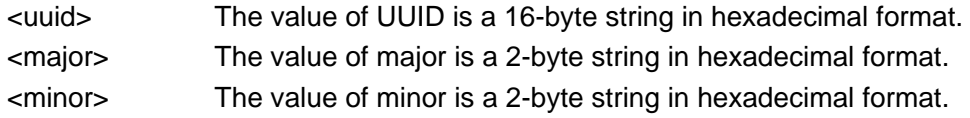

### Example

```
AT+NWIBEACON=B9007F30F5F8466EAFF925556B57FE55,1
Set the iBeacon parameters.
234,0001
OK
AT+NWIBEACON=? 
+NWIBEACON: <uuid>,<major>,<minor>
OK
                                                  READ parameter list
AT+NWIBEACON?
+NWIBEACON: 
B9007F30F5F8466EAFF925556B57FE55,1234,0001
OK
                                                  Query the iBeacon parameters.
```
### <span id="page-24-0"></span>4 Commands for BLE Central Devices

### <span id="page-24-1"></span>4.1 AT+NWBLESCAN–Scanning Peripheral BLE Devices by the Local BLE Device

To scan peripheral BLE devices.

If the name of the scanned BLE device is in Chinese, garble characters may be displayed.

The number of scanned devices is associated with the signal strength of the local BLE device.

#### Format

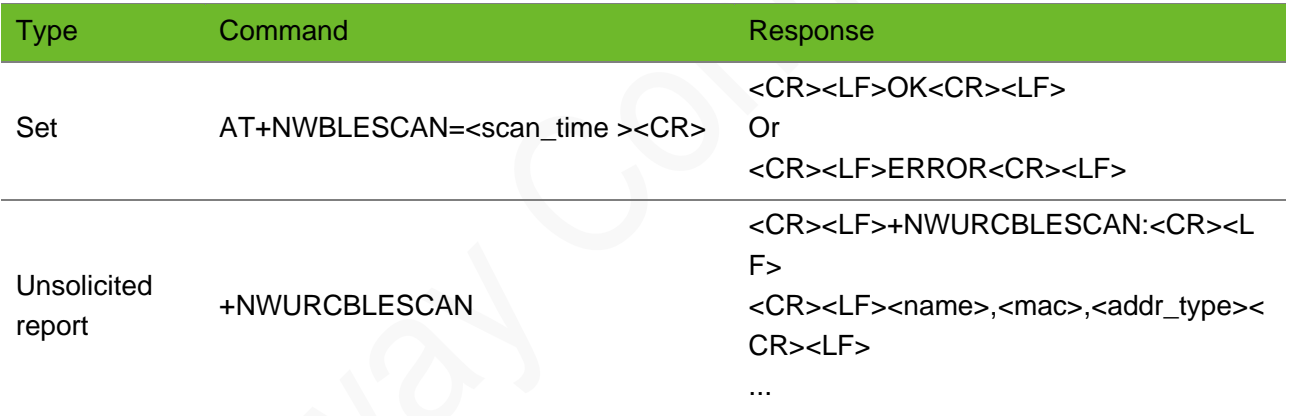

#### **Timeout**

The command times out if the module does not respond in 15 ms.

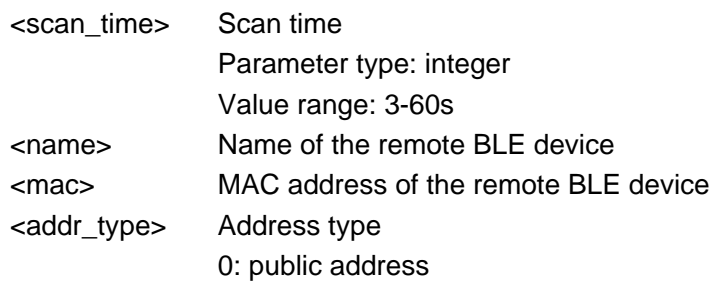

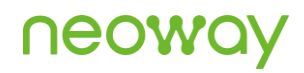

- 1: random address
- 2: RPA public address
- 3: RPA random address

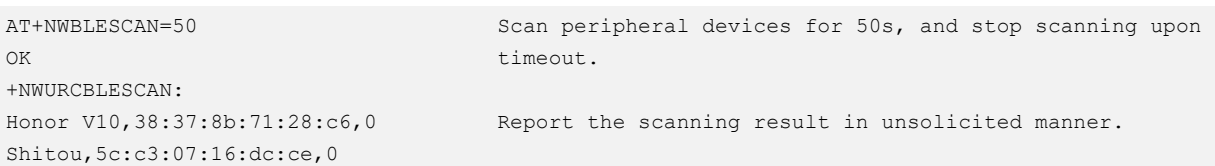

### <span id="page-25-0"></span>4.2 AT+NWBLECCON–Setting up a BLE Connection

To set up a connection between the local BLE device with another BLE device.

#### Format

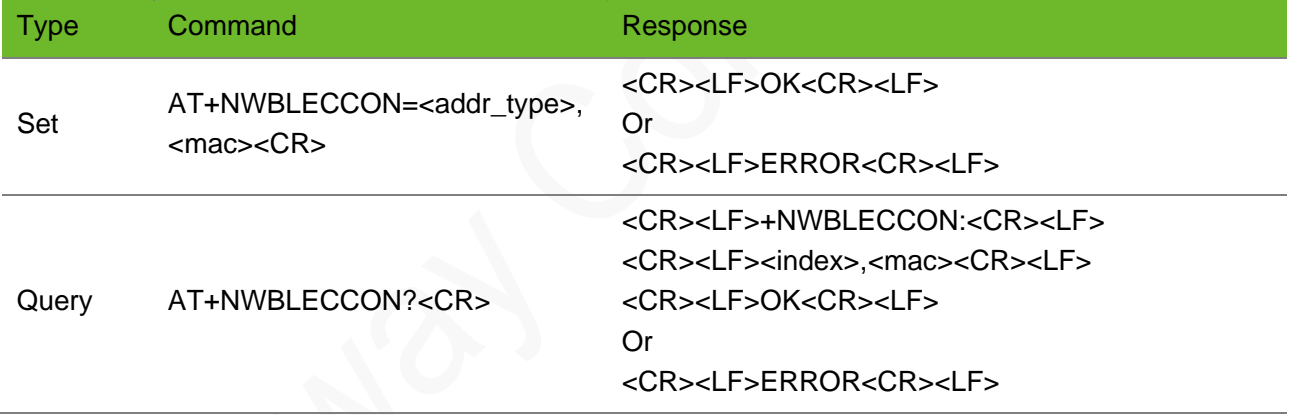

### **Timeout**

The command times out if the module does not respond in 300 ms.

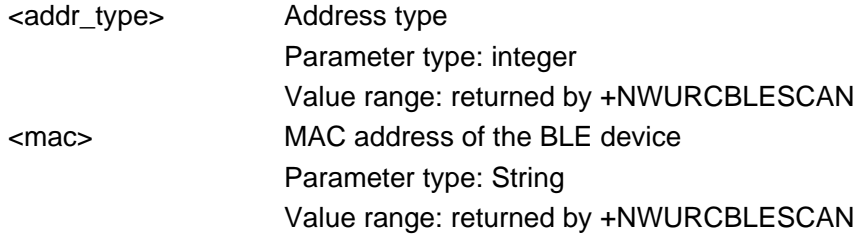

<index> Index of the remote device

### Example

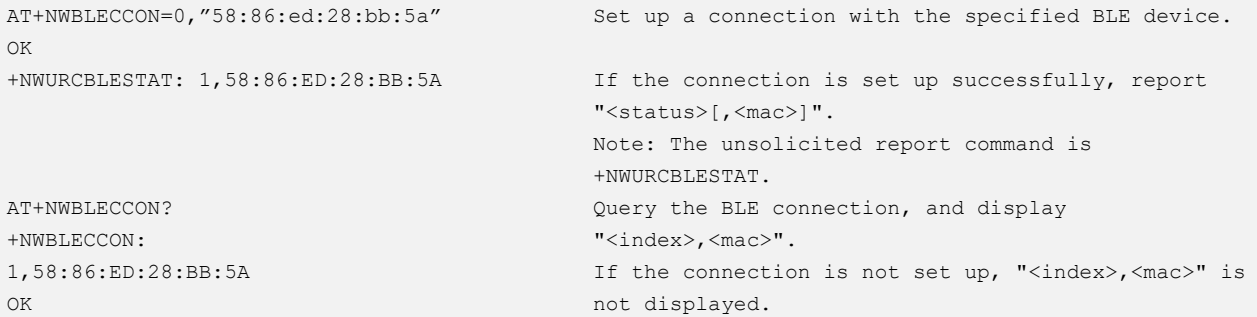

### <span id="page-26-0"></span>4.3 AT+NWBLECDISCON–Closing a BLE Connection

To close a connection between the local BLE device with another BLE device.

#### Format

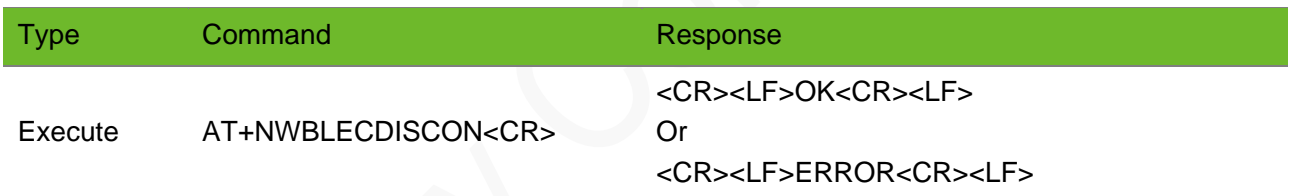

### Timeout

The command times out if the module does not respond in 300 ms.

### Parameter

N/A.

### Example

AT+NWBLECDISCON OK Close the connection with the BLE device with the specified address.

### <span id="page-27-0"></span>4.4 AT+NWBLEQSRV–Discovering Services of a BLE **Device**

To discover services of a BLE device.

### Format

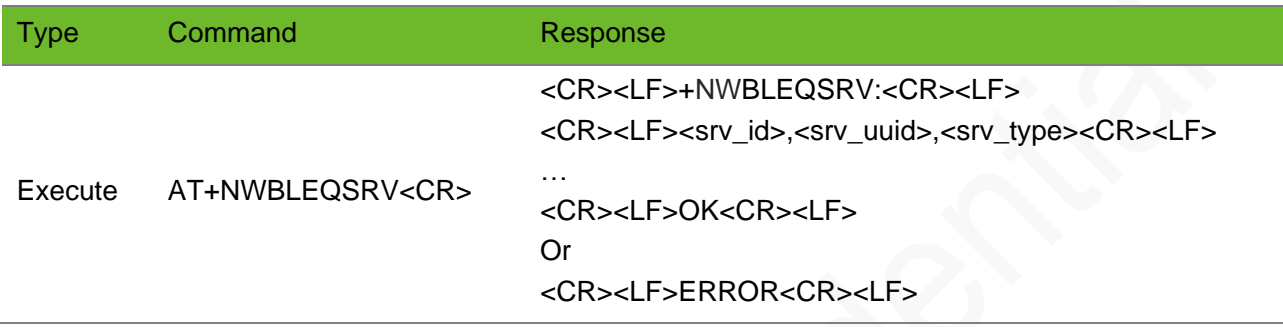

### **Timeout**

The command times out if the module does not respond in 300 ms.

### Parameter

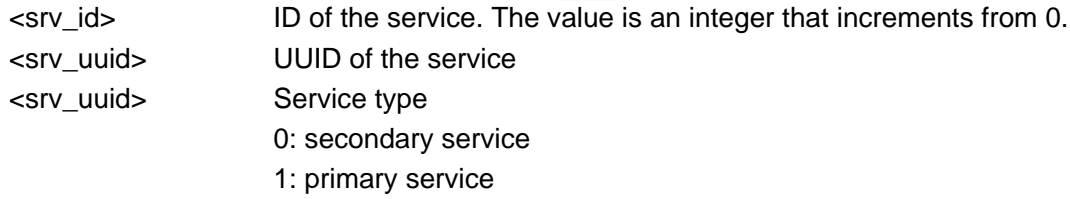

### Example

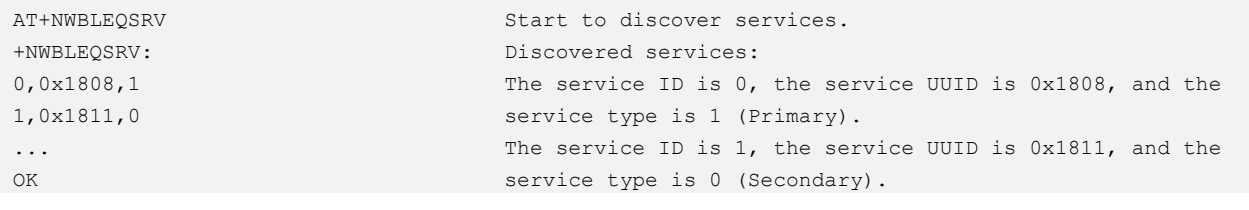

### <span id="page-28-0"></span>4.5 AT+NWBLEQCHAR–Discovering Characteristics of a BLE Device

To discover characteristics of a BLE device.

### Format

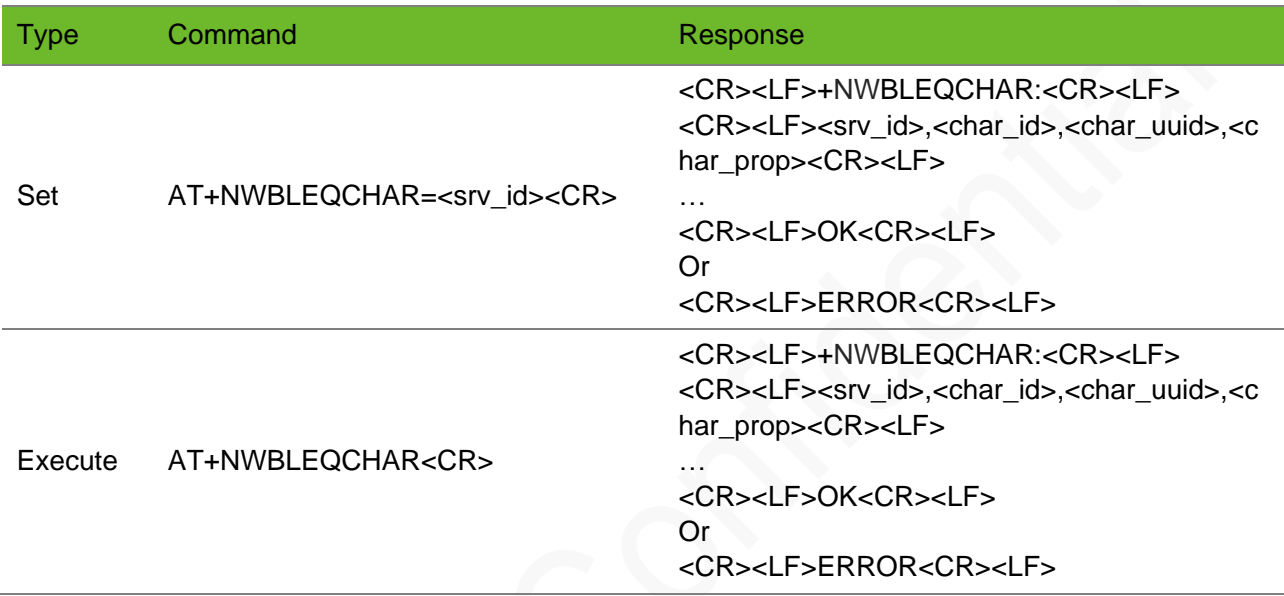

### **Timeout**

The command times out if the module does not respond in 300 ms.

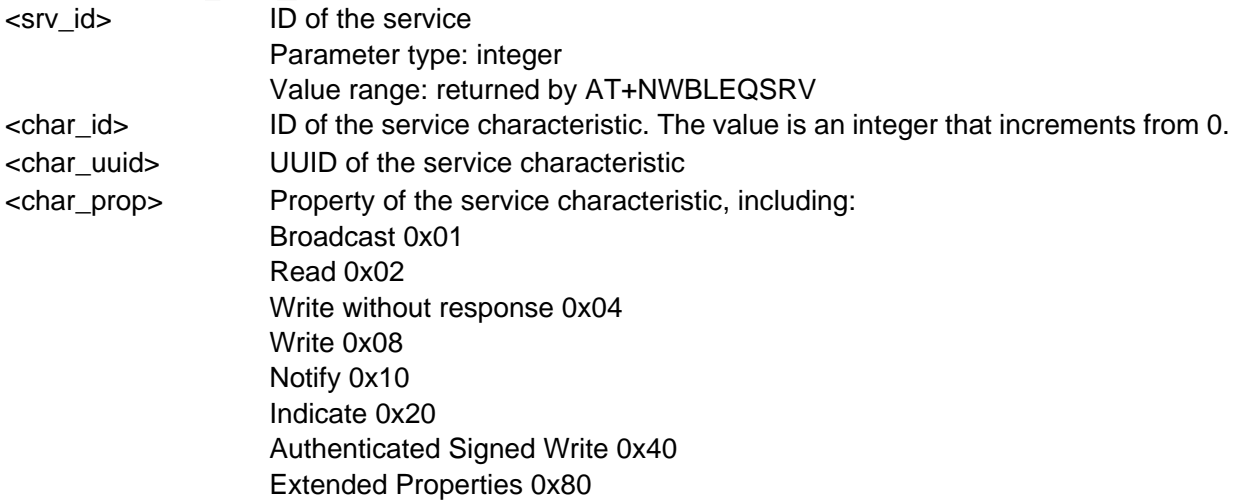

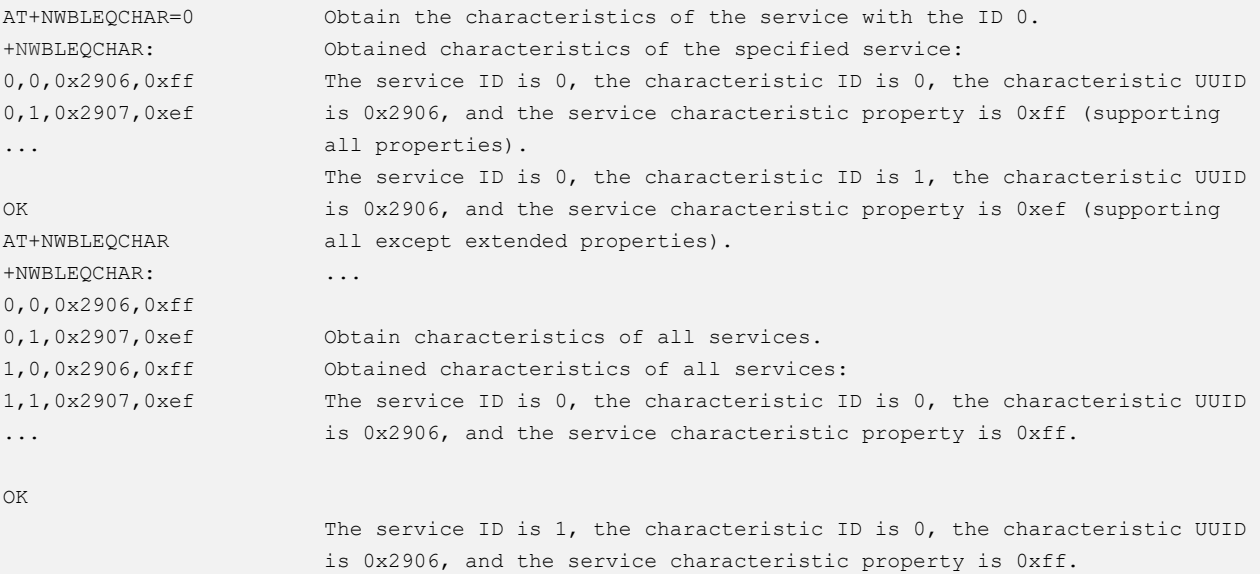

### <span id="page-29-0"></span>4.6 AT+NWBLECSEND–Sending Data

To send data from the master BLE device to a BLE device.

### Format

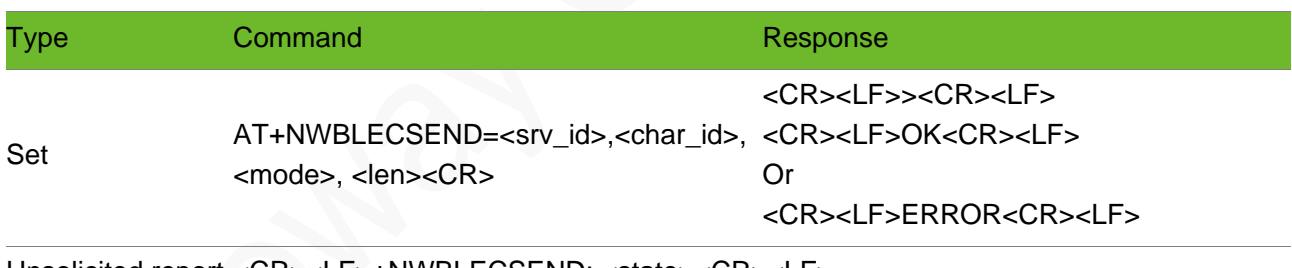

Unsolicited report <CR><LF>+NWBLECSEND: <state><CR><LF>

### **Timeout**

The command times out if the module does not respond in 300 ms.

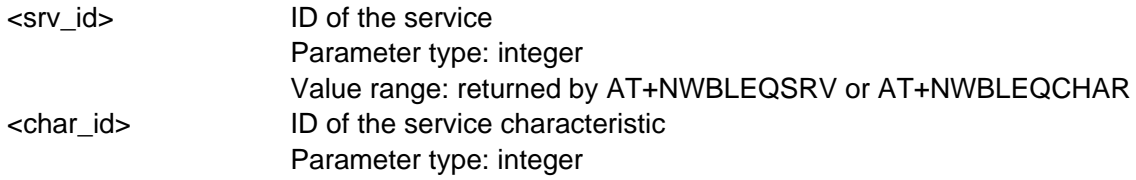

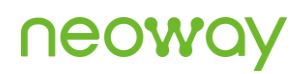

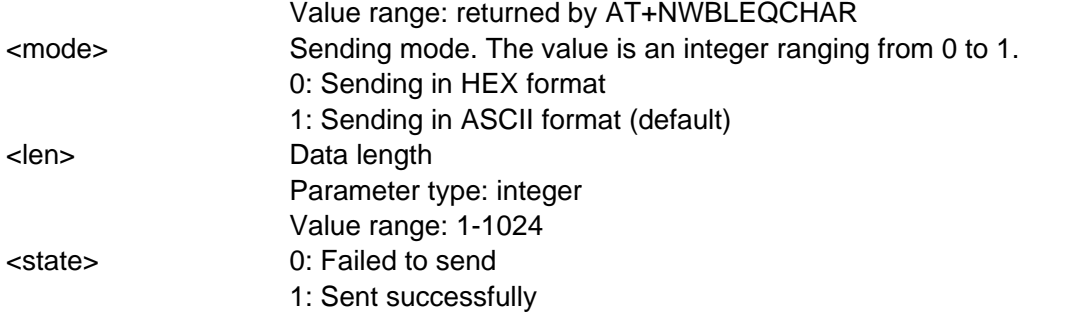

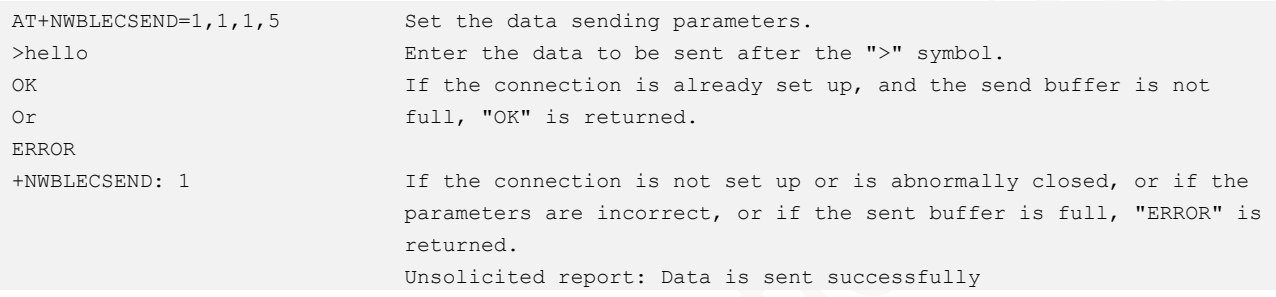

### <span id="page-30-0"></span>4.7 +NWURCBLECRECV–Receiving Data

To receive data on the master BLE device.

### Format

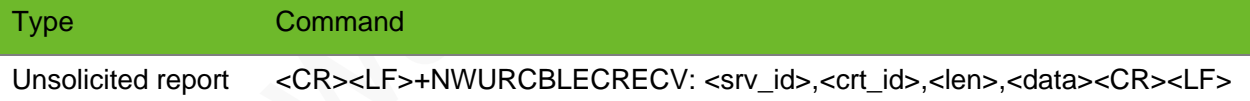

### Timeout

N/A.

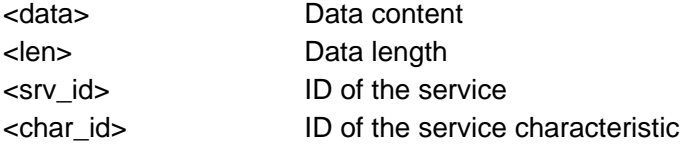

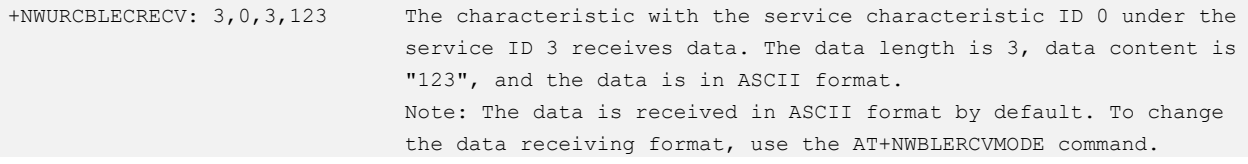

### <span id="page-31-0"></span>4.8 AT+NWBLECREAD–Reading the Characteristic Data

To read the characteristic data of a slave device on the master BLE device.

### Format

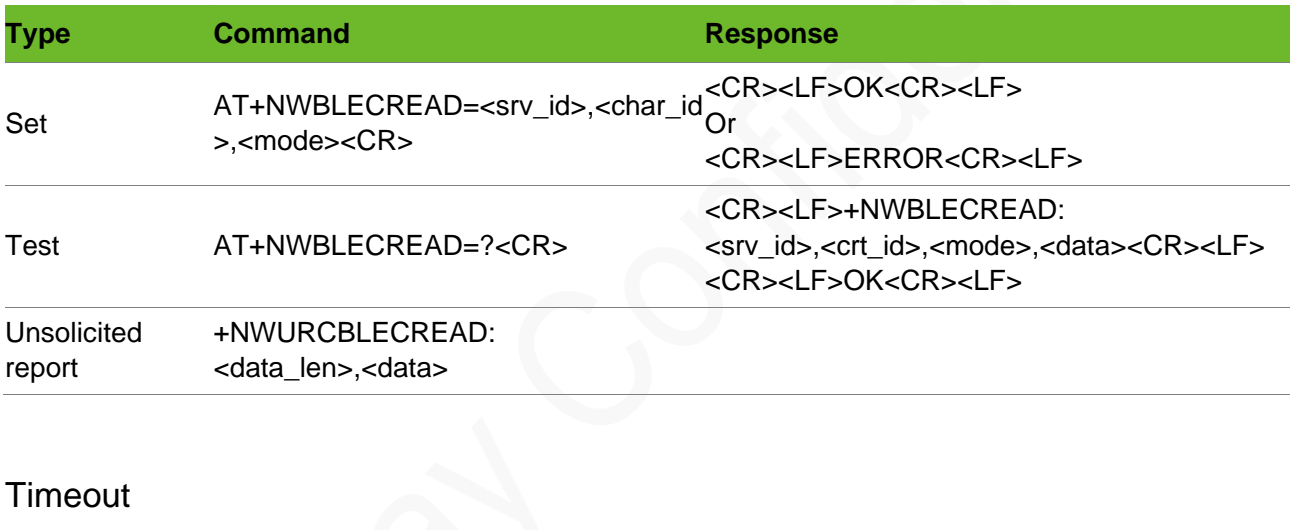

N/A.

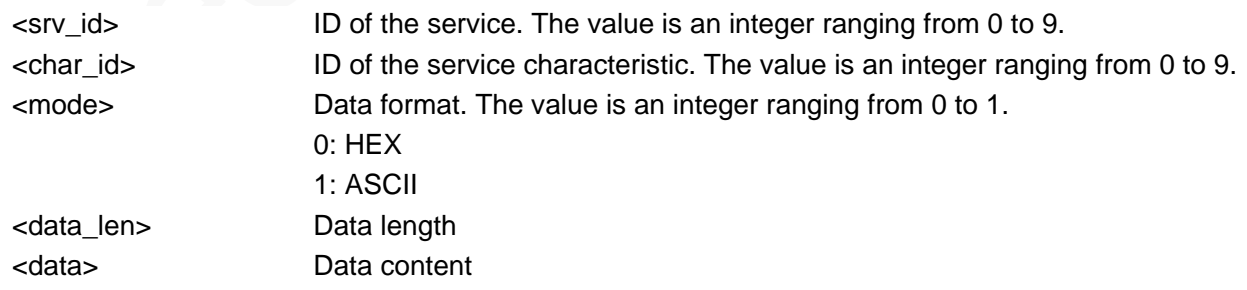

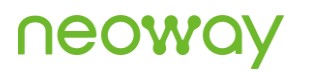

AT+NWBLECREAD=4,0,0 OK +NWURCBLECREAD: 245,33363636000000000000000000000000000000 000000000000000000000000000000000000000000 000000000000000000000000000000000000000000 000000000000000000000000000000000000000000 000000000000000000000000000000000000000000 000000000000000000000000000000000000000000 000000000000000000000000000000000000000000 000000000000000000000000000000000000000000 000000000000000000000000000000000000000000 000000000000000000000000000000000000000000 000000000000000000000000000000000000000000 00000000000000000000000000000000 Read The characteristic with the service characteristic ID 0 under the service ID 4. The data format is ASCII. AT+NWBLECREAD=? +NWBLECREAD: <0-9>,<0-9>,<0-1> OK READ parameter list

## <span id="page-33-0"></span>**A** Appendix

The table below lists the services corresponding to the UUID number specified by the standard BLE.

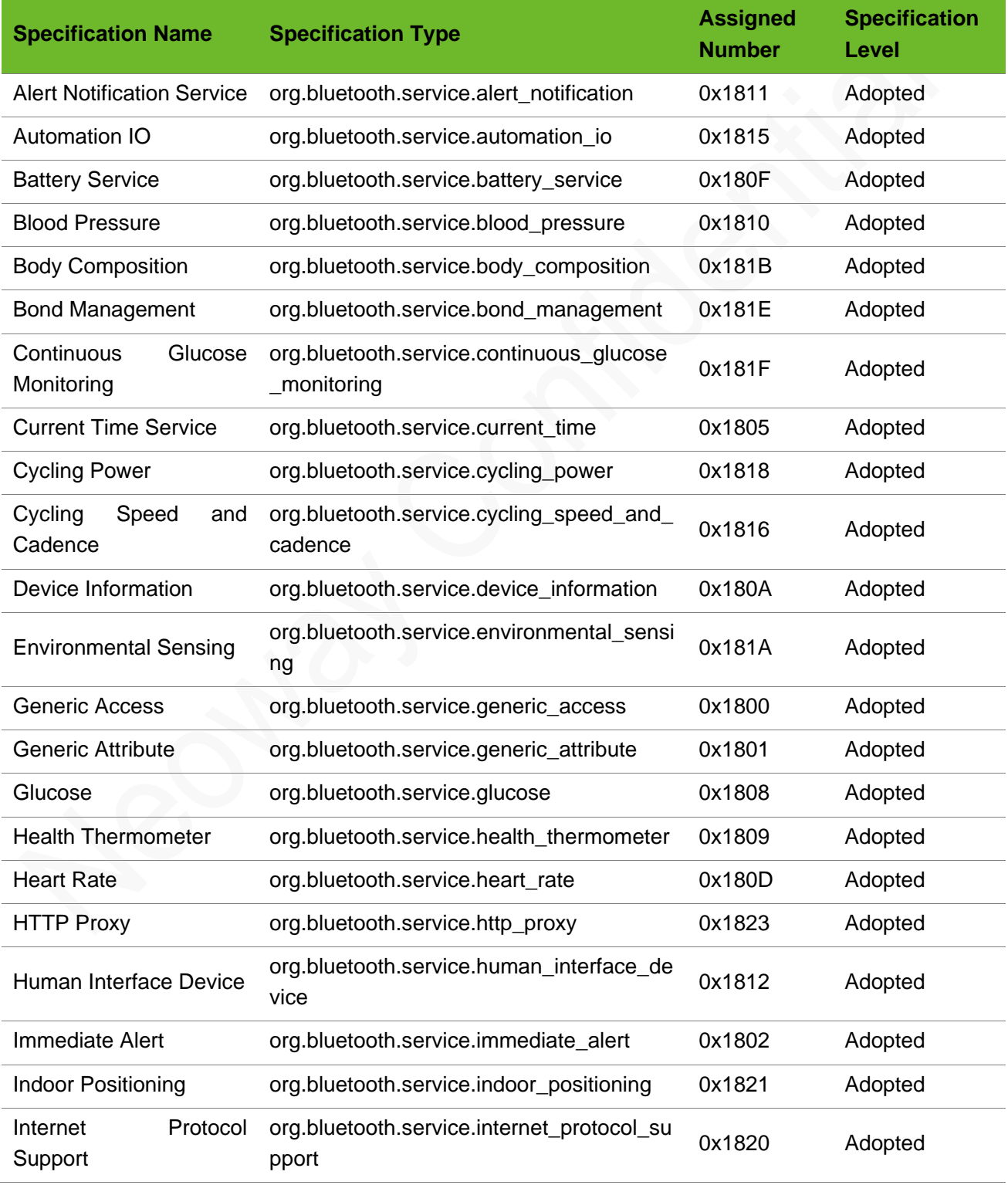

### neowa

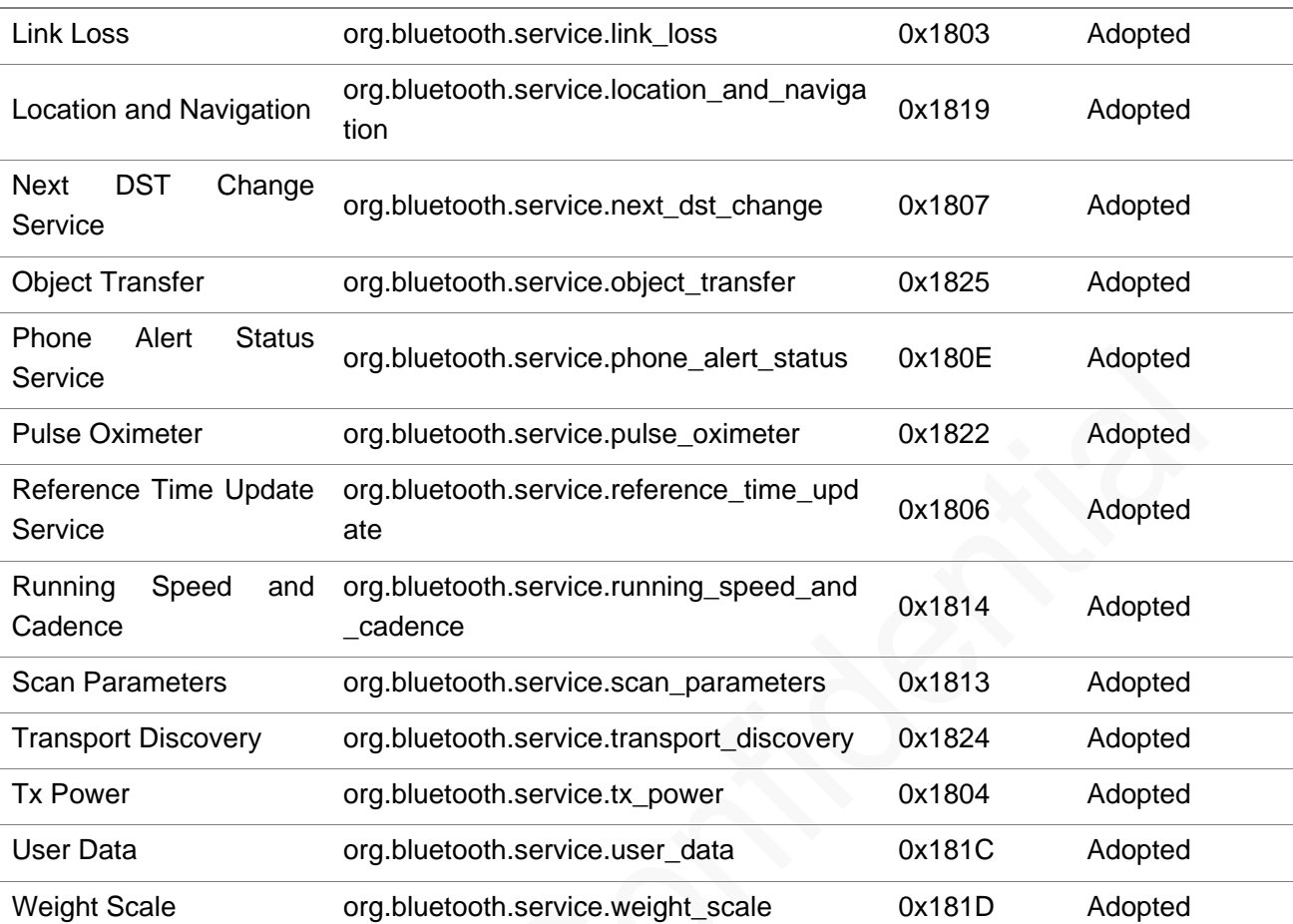